## **Annual TB Screening Questionnaire**

This document will show you how to access and complete the Annual TB Questionnaire through MyChart.

### **How to Find the Questionnaires Section of MyChart (mobile version)**

You can access the Questionnaires section through myUCLAhealth/MyChart mobile.

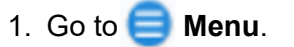

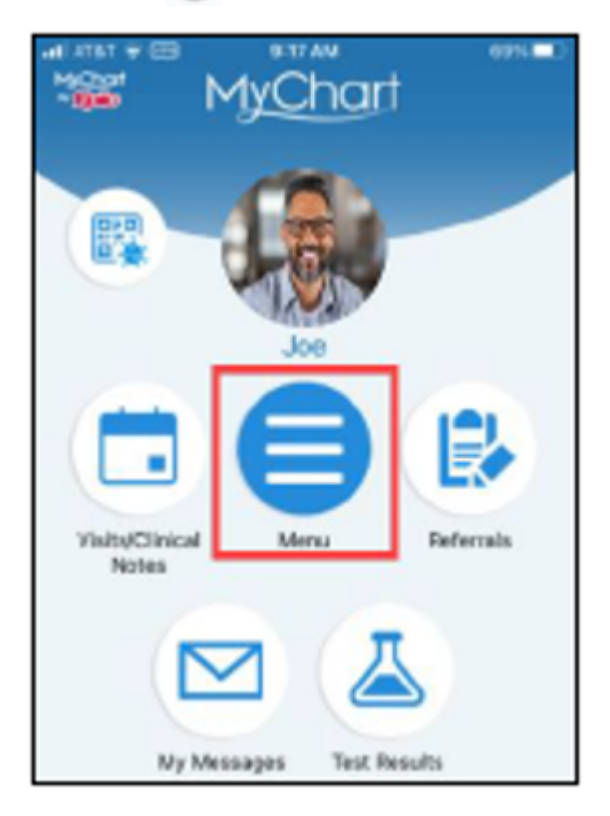

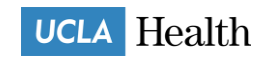

- 2. Scroll down to **My Record**.
- 3. Tap on **Questionnaires**. Or type "questionnaires" in the search menu.

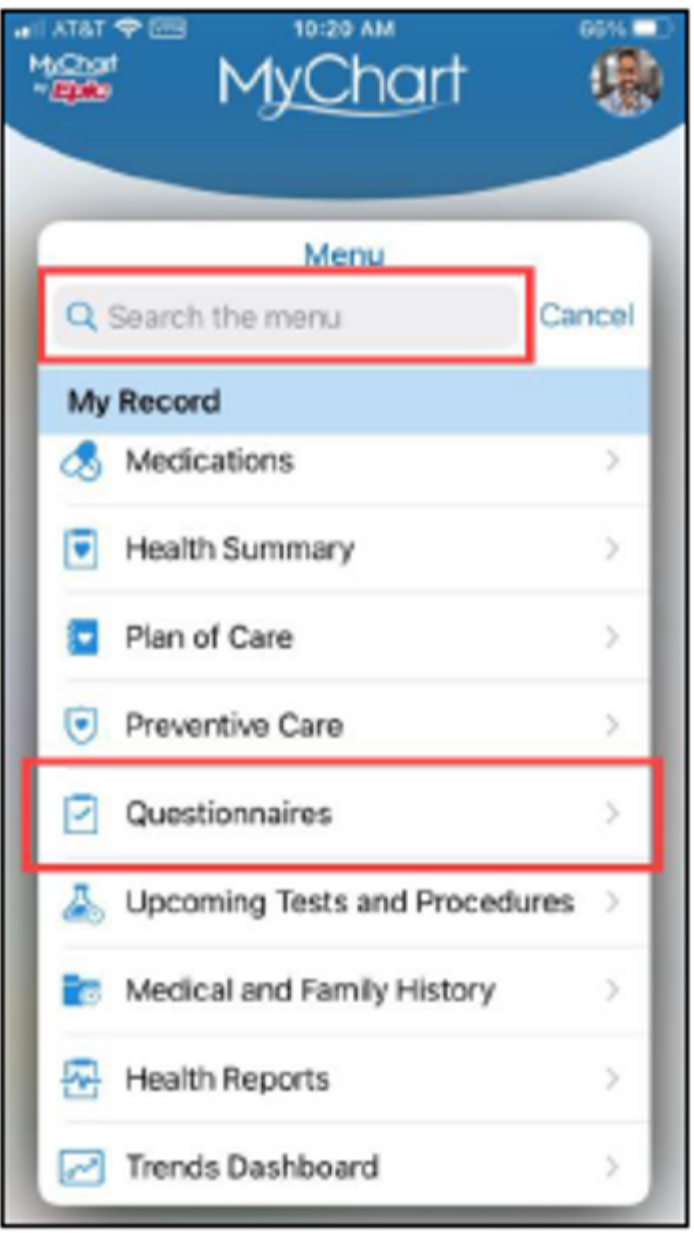

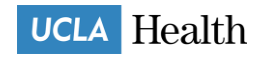

#### 4. Locate **Tuberculosis (TB) Assessment**.

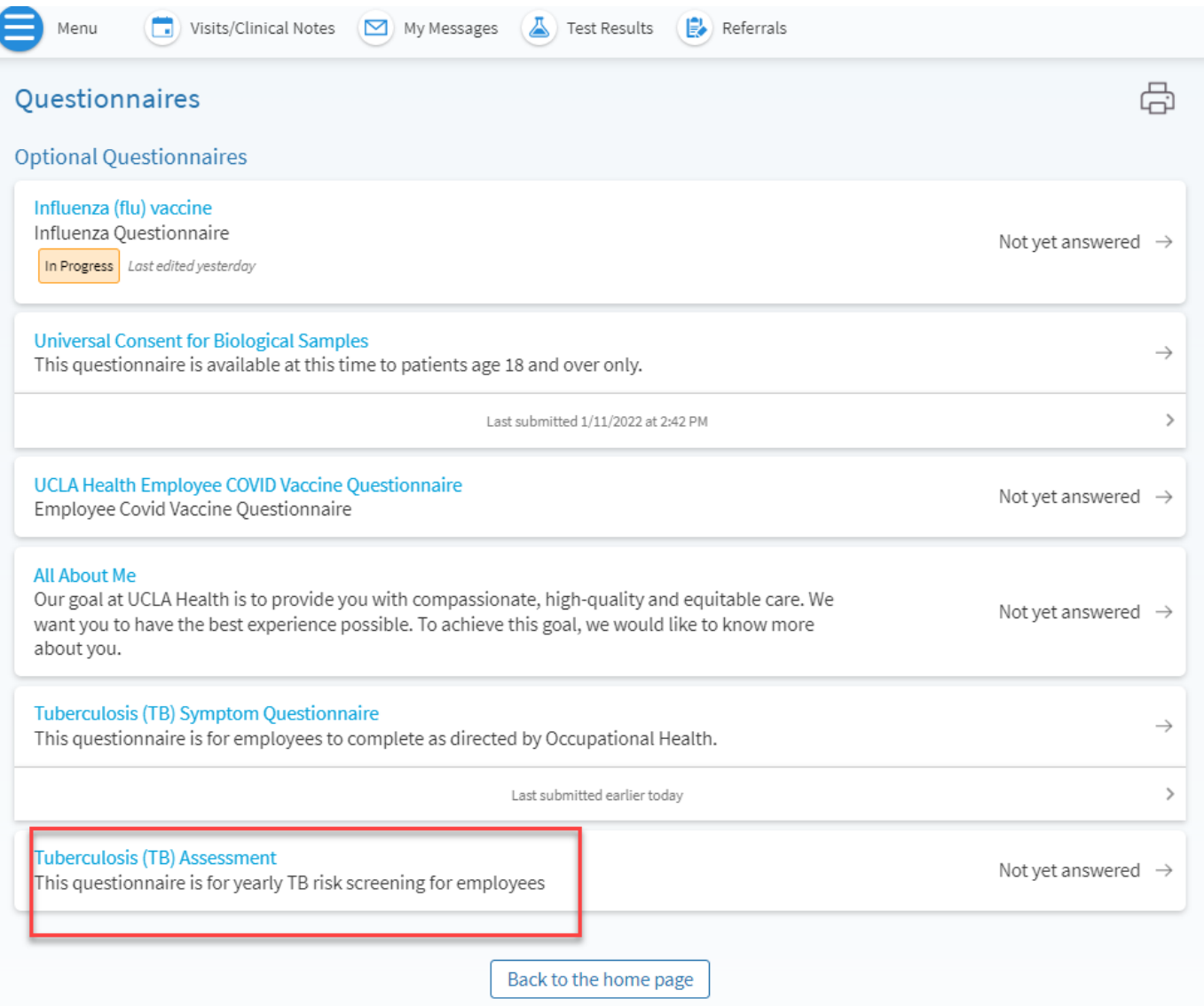

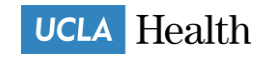

# careconnect

#### Complete your questionnaire.

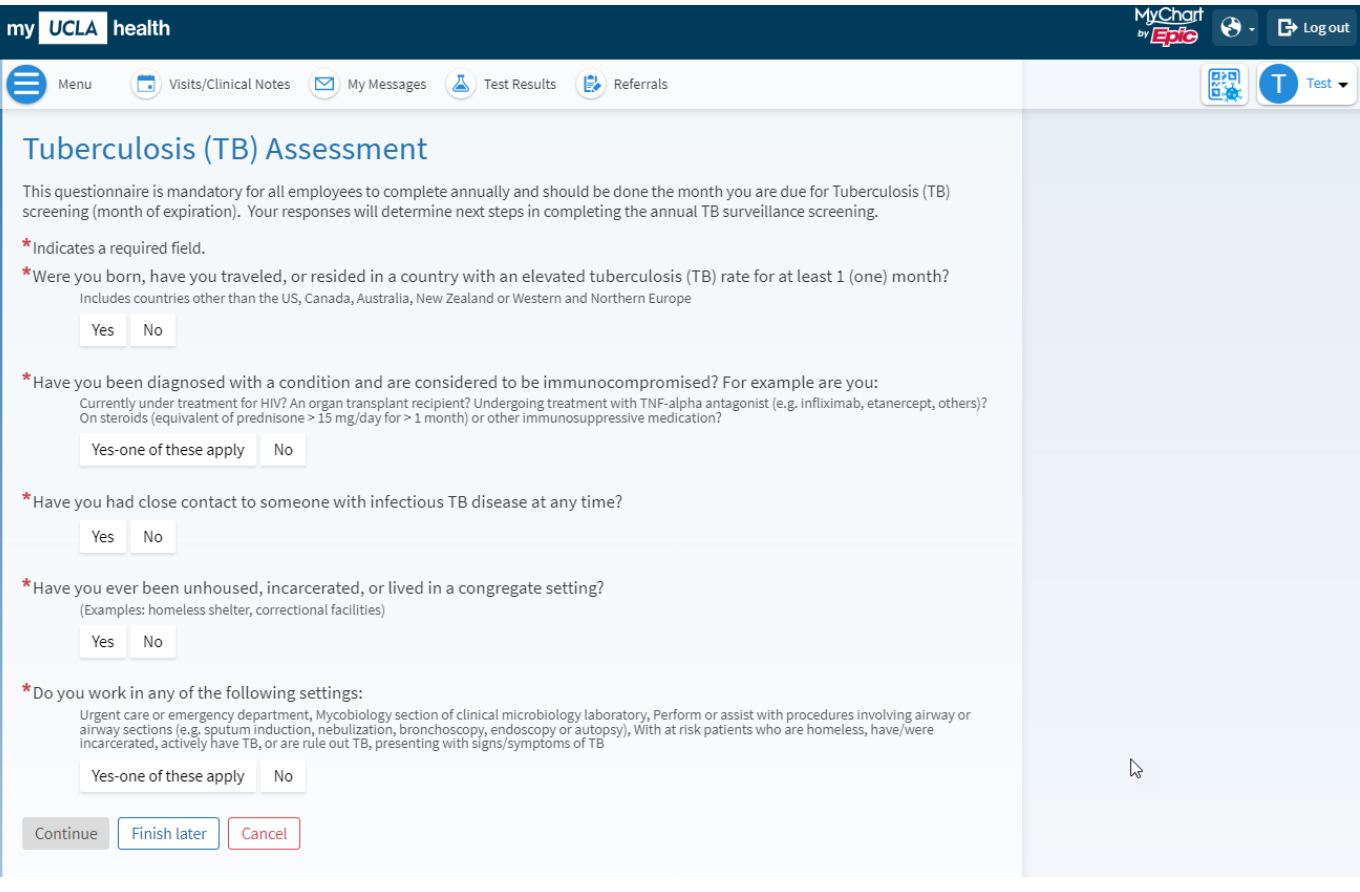